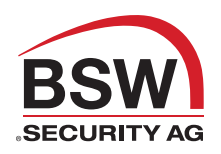

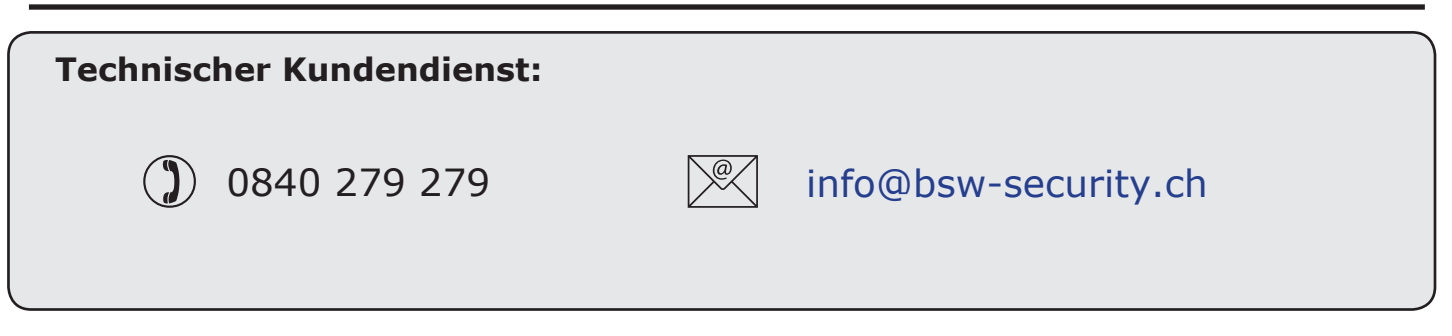

## **Net2 Desktop-Leser**

Der Desktop-Leser wird direkt neben dem PC aufgestellt. Er wird verwendet, um dem Net2-System Transponder hinzuzufügen oder verlorene Karten zu identifizieren. Zusätzliche Bedienplätze können auch mit einem Desktop-Leser ausgestattet werden.

Bei der Verwendung eines neuen Transponders an dem Leser öffnet sich ein Fenster mit der dazugehörigen Transpondernummer. Hier können dann die Benutzerdaten eingegeben und der Transponder dann ausgegeben werden.

Wenn der Transponder dem System schon hinzugefügt wurde, erscheint die jeweilige Benutzerdatei.

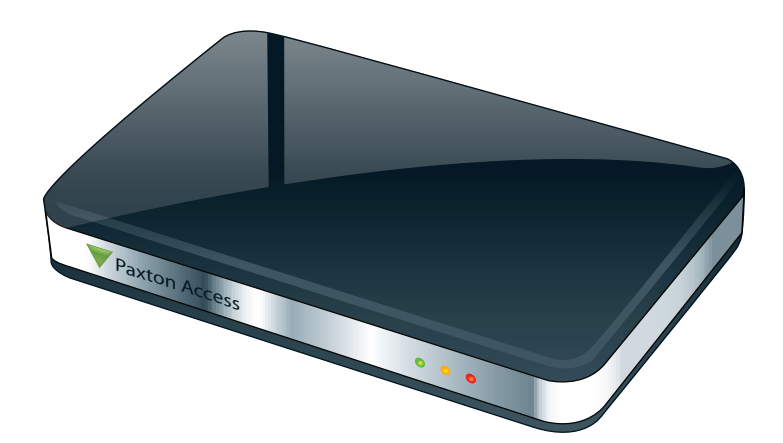

## **Installation**

Schließen Sie den Leser mithilfe des mitgelieferten Kabels an einen USB-Anschluss an den PC an.

Nach einem Neustart des PCs ist der Leser in der Net2-Software verfügbar.

Der Neustart stellt sicher, dass der Leser bei jeder Version von Net2 korrekt installiert wird. Es muss keine weitere Software-Konfiguration vorgenommen werden.

HINWEIS: Für den Betrieb dieses Gerätes ist die Net2 Software Version 4.16 oder jünger erforderlich. Bitte sprechen Sie Ihren Lieferanten der Net2-Anlage an, falls Sie Unterstützung oder ein Update der Net2-Software benötigen.

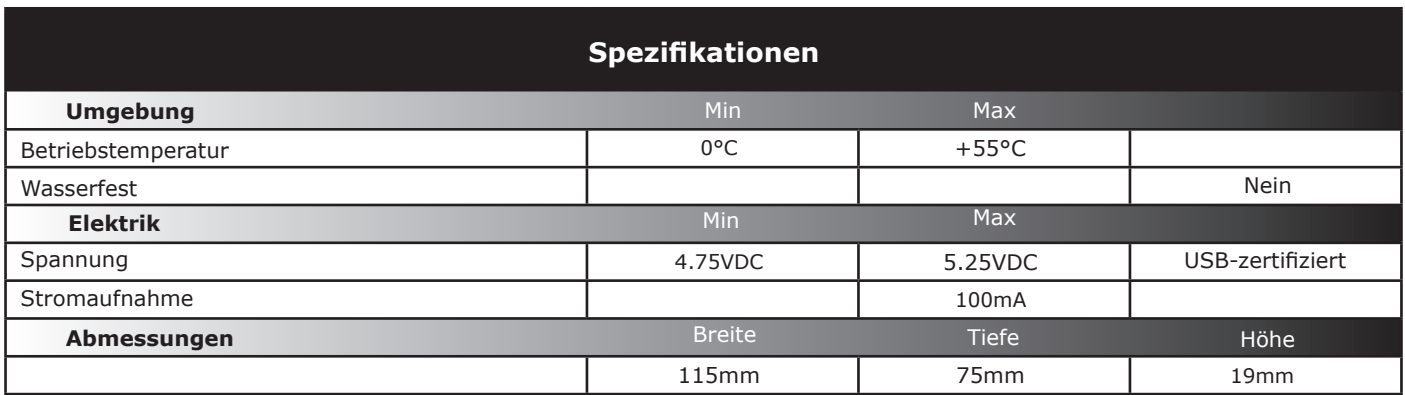